# Инструкция по использованию калькулятора цены «альтернативной котельной»

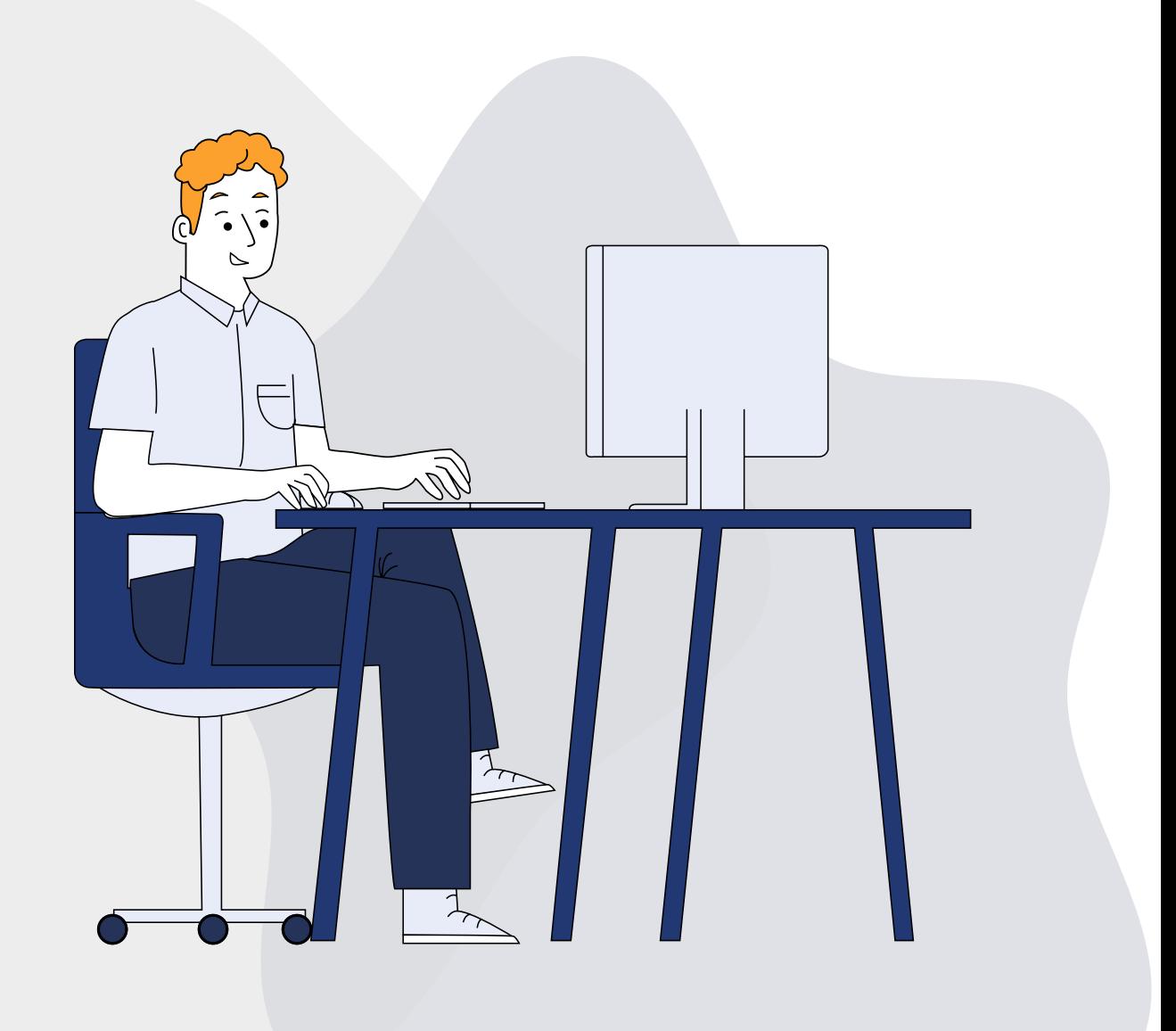

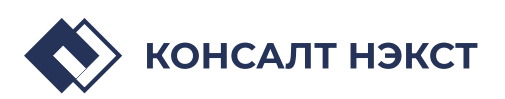

## Содержание

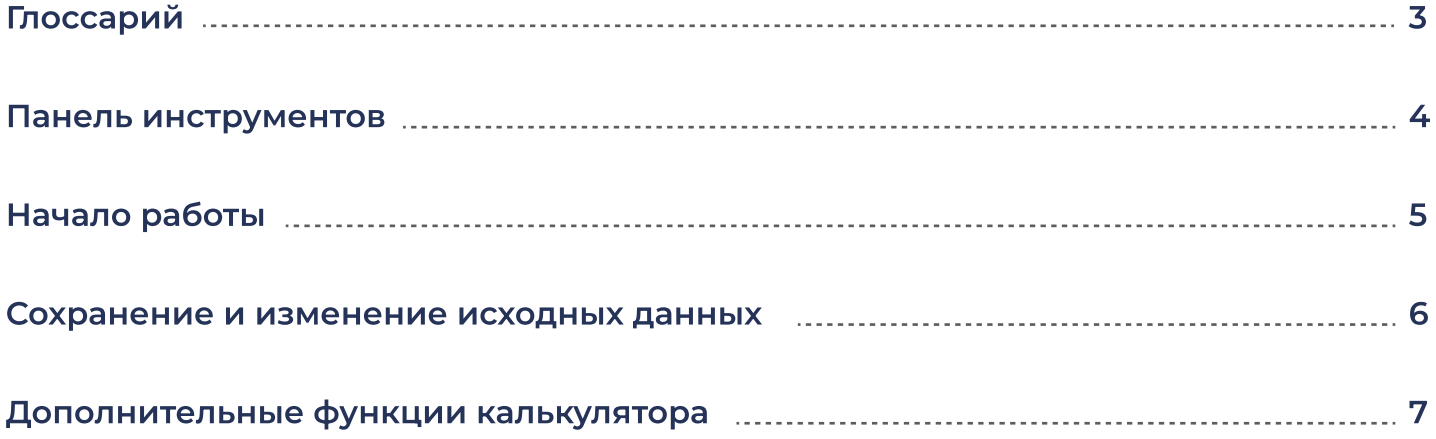

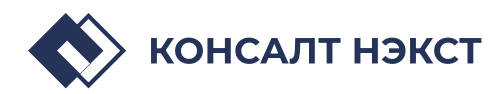

### Основные термины, используемые в калькуляторе цены «альтернативной котельной»

### Постановление № 1562 Постановление Правительства Российской Федерации от 15.12.2017 № 1562 «Об определении в ценовых зонах теплоснабжения предельного уровня цены на тепловую энергию (мощность), включая индексацию предельного уровня цены на тепловую энергию (мощность), и технико-экономических параметров работы котельных и тепловых сетей, используемых для расчета предельного уровня цены на тепловую энергию (мощность)».

- Правила Правила определения в ценовых зонах теплоснабжения предельного уровня цены на тепловую энергию (мощность), включая правила индексации предельного уровня цены на тепловую энергию (мощность), утвержденные постановлением № 1562.
	- ТЭП Технико-экономические параметры работы котельных и тепловых сетей, используемые для расчета цены «альтернативной котельной», утвержденные постановлением № 1562.
- Калькулятор АК Калькулятор по расчету цены «альтернативной котельной», веб-приложение, позволяющее определить цену на тепловую энергию (мощность) по модели «альтернативной котельной» на основе базы данных разработчика или уточненных пользователем параметров.

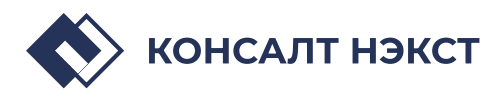

### Чтобы вам легче было ориентироваться в калькуляторе, предлагаем ознакомиться с основными разделами в панели инструментов, которая располагается слева.

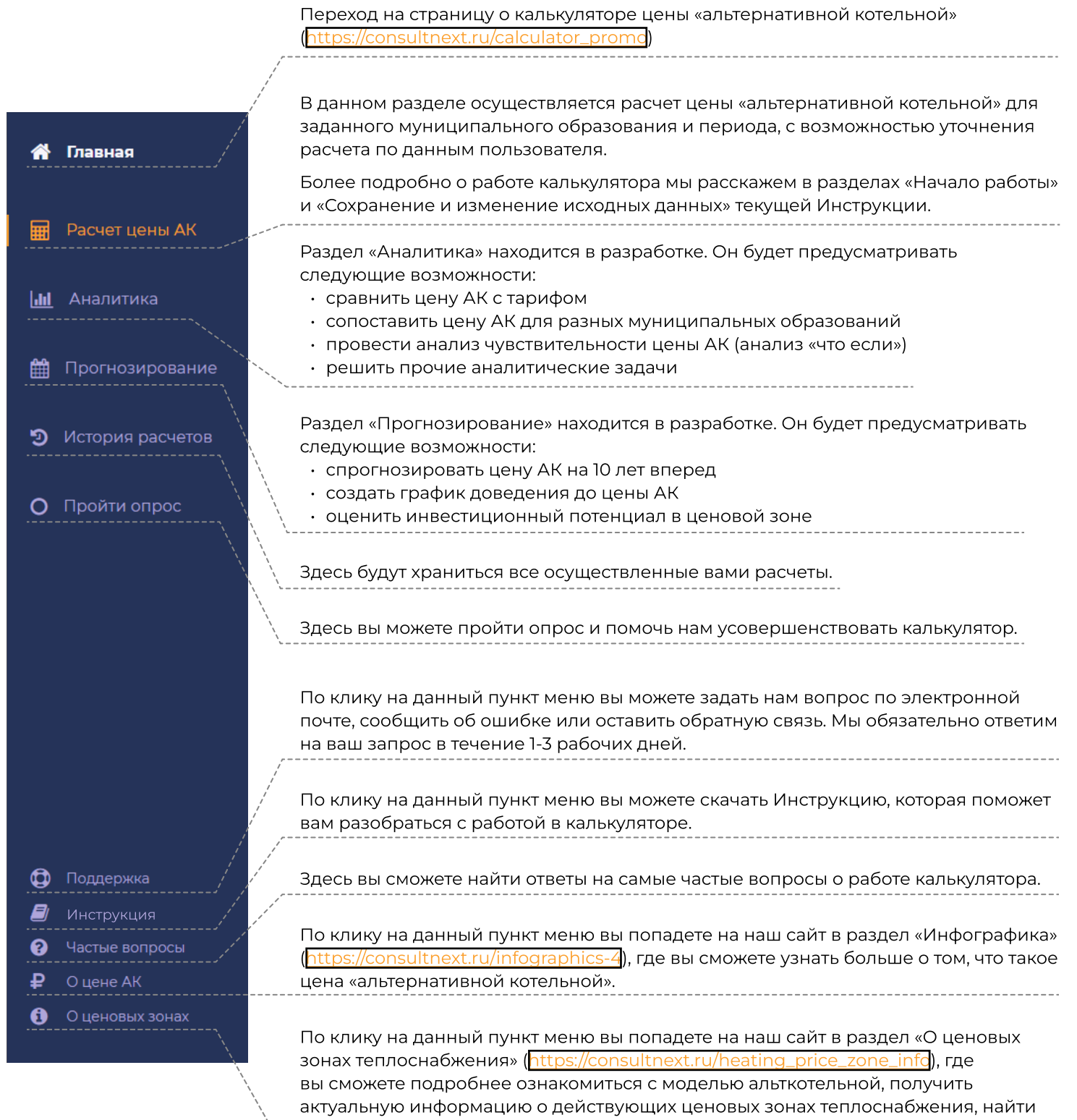

все необходимые нормативно правовые акты и многое другое.

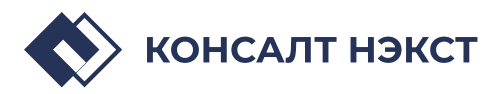

## Начало работы

В данном разделе осуществляется расчет цены «альтернативной котельной» для заданного муниципального образования и периода с возможностью уточнения расчета по данным пользователя. Если вы находитесь в другом разделе веб-приложения, просто кликните сюда.

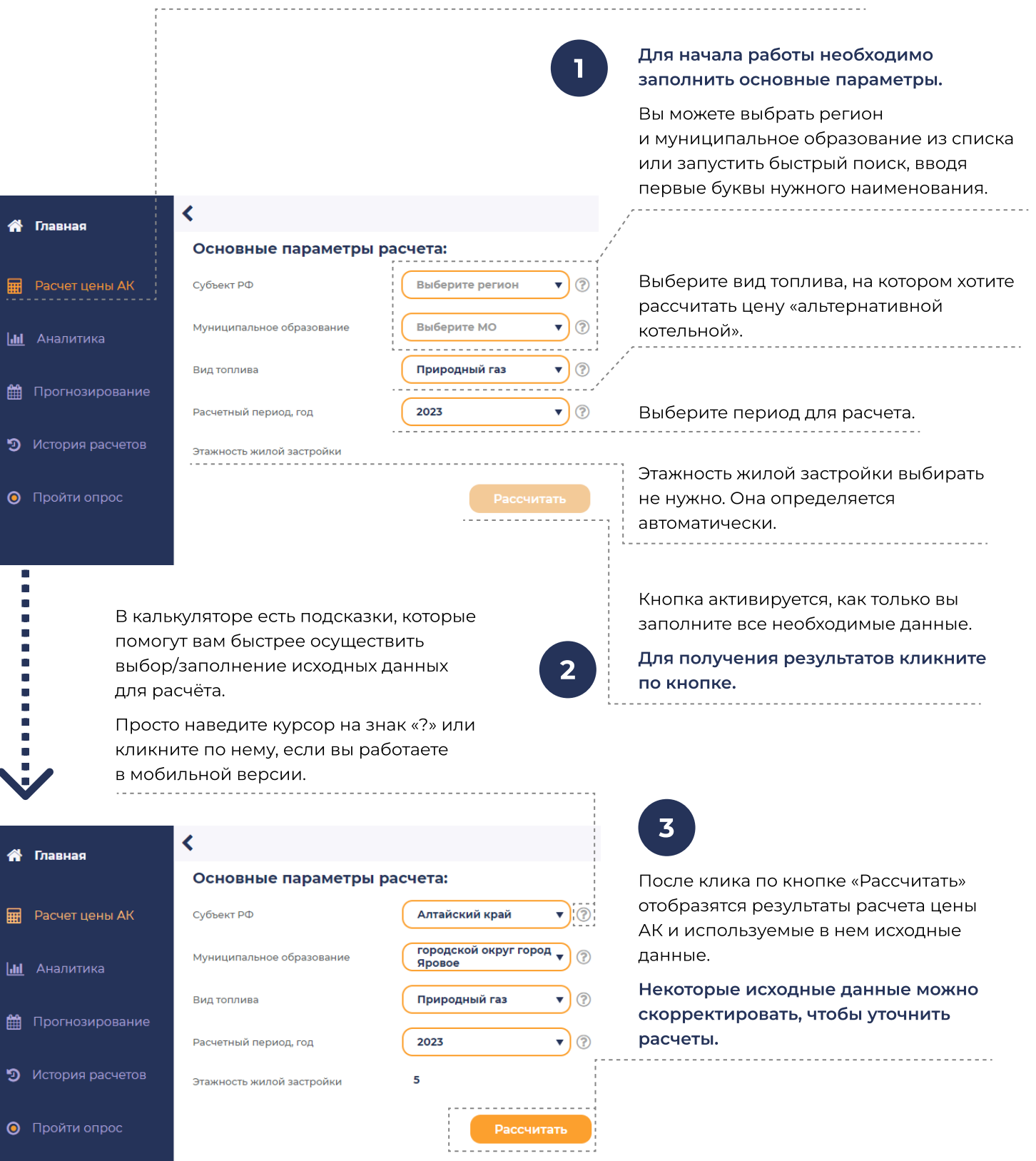

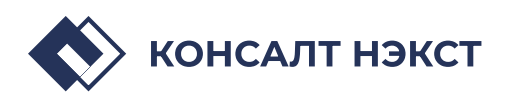

### Сохранение и изменение исходных данных

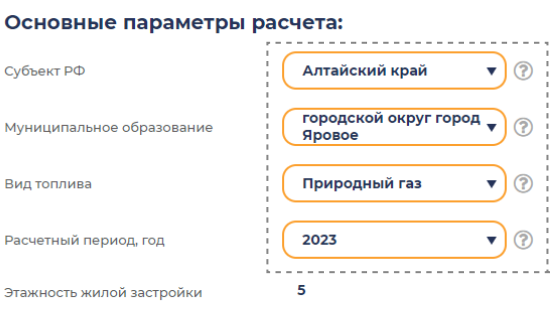

### 4

5

Для изменения основных параметров расчета, просто измените свой выбор в ячейках.

После изменения значений появится кнопка «Рассчитать», по клику на которую будет произведен расчет цены АК с новыми параметрами.

#### Результаты расчета: Скачать Цена «альтернативной 3 128.74 руб./гкал 100 % котельной» B TOM UMCRES 994,18 руб./Гкал 32 % Расходы на топливо 1484, 17 руб./Гкал Возврат капитальных затрат **47%** 354.99 руб./Гкал  $11\%$ Расходы на уплату налогов 234.05 руб./Гкал Прочие расхолы 7 % 61,35 руб./Гкал Резерв по сомнительным долгам  $2%$

#### После того как вы осуществите расчет цены АК, вам будет доступна функция скачивания данных.

Форма для скачивания представляет собой документ в формате Microsoft Excel, где будут отражены все составляющие и исходные данные, просто кликните по кнопке «Скачать».

6

Субъек

Муници

Вил тог

Pacyeti Этажно

Помимо основных параметров расчета, доступно изменение некоторых исходных данных, которые заполняются автоматически из базы данных разработчика при первом расчете по заданным параметрам.

К изменению доступны данные, которые находятся в ячейках с оранжевой обводкой. Просто введите необходимое значение вручную. После ввода нового значения ячейка подсветится оранжевым.

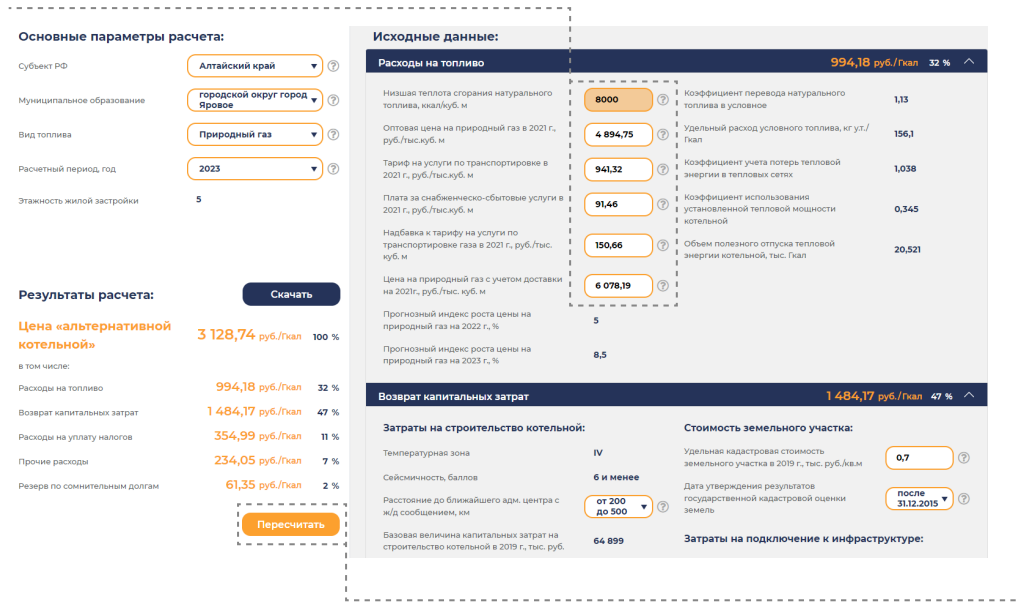

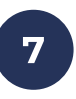

После ввода нужных значений нажмите на кнопку «Пересчитать».

Перерасчет цены АК будет произведен с использованием новых значений, введенных пользователем.

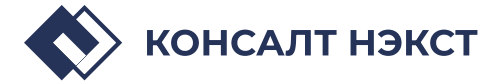

## Дополнительные функции калькулятора

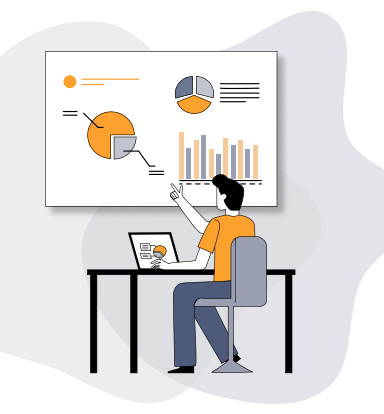

### Аналитика

В данном разделе скоро появится возможность:

- сравнить цену АК с тарифом
- сопоставить цену АК для разных муниципальных образований
- $\cdot$  провести анализ чувствительности цены АК (анализ «что если»)
- решить прочие аналитические задачи

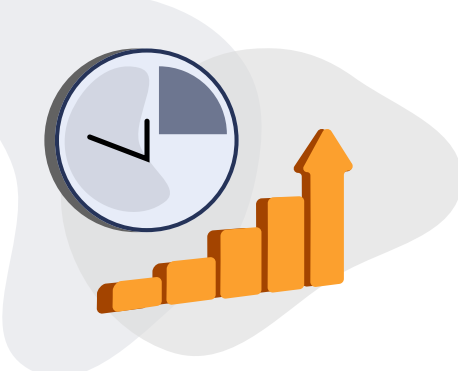

### Прогнозирование

В данном разделе скоро появится возможность:

- спрогнозировать цену АК на 10 лет вперед
- создать график доведения до цены АК
- оценить инвестиционный потенциал в ценовой зоне

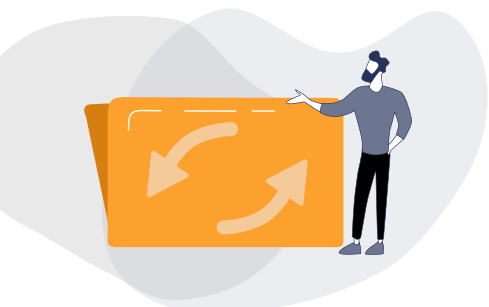

### История расчетов

В данном разделе будут храниться ваши данные о произведенных расчетах.

Мы будем рады получить обратную связь от вас! Если у вас есть предложения или пожелания, напишите нам: [info@consultnext.ru](mailto:info@consultnext.ru)

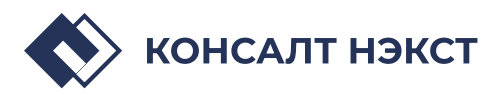